## **S'autoformer sur Workspace**

- Informations Fabriquants - Tutoriels Vidéo - S'autoformer - Workspace -

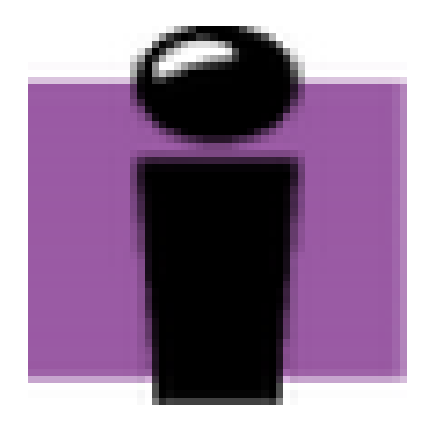

Date de mise en ligne : mercredi 26 septembre 2012

**Copyright © Espace de Mutualisation TNI - Tableaux Numériques Interactifs**

**- Tous droits réservés**

Cet article propose 15 vidéos de présentation du logiciel Workspace, proposées par le constructeur eInstruction :

## **1. Personnaliser sa barre d'outils**

[Impossible de lire la video]

**2. Personnaliser sa galerie**

[Impossible de lire la video]

## **3.Utiliser la reconnaissance de texte**

[Impossible de lire la video]

**4. Supprimer Annuler Rétablir**

[Impossible de lire la video]

**5. Utiliser les formes automatiques**

[Impossible de lire la video]

**6. Glisser et déposer des images**

[Impossible de lire la video]

**7. Glisser et déposer du texte**

[Impossible de lire la video]

**8. Glisser et déposer une vidéo**

[Impossible de lire la video]

## **9. Capturer des images**

[Impossible de lire la video]

**10. Utiliser des calques**

[Impossible de lire la video]

**11. Utiliser le rideau**

[Impossible de lire la video]

**12. Utiliser le projecteur**

[Impossible de lire la video]

**13. Utiliser les outils géométriques**

[Impossible de lire la video]

**14. Page quadrillée et outil remplissage**

[Impossible de lire la video]

**15. Trieuse de pages**

[Impossible de lire la video]

Vous trouverez également les vidéos des Mediafiches :

Rendre la gomme magique : http://mediafiches.ac-creteil.fr/spip.php?article98&produit=6&id\_mot=1

Copyright © Espace de Mutualisation TNI - Tableaux Numériques Interactifs **Page 3/5** Page 3/5

Utiliser et créer des tampons d'images : http://mediafiches.ac-creteil.fr/spip.php?article126&produit=6&id\_mot=1

Afficher un corrigé : [http://mediafiches.ac-creteil.fr/spip.php?article12&produit=6&id\\_mot=1](http://mediafiches.ac-creteil.fr/spip.php?article126&produit=6&id_mot=1)

Animer schéma : [http://mediafiches.ac-creteil.fr/spip.php?article12&produit=6&id\\_mot=1](http://mediafiches.ac-creteil.fr/spip.php?article12&produit=6&id_mot=1)

Annoter video : [http://mediafiches.ac-creteil.fr/spip.php?article102&produit=6&id\\_mot=1](http://mediafiches.ac-creteil.fr/spip.php?article12&produit=6&id_mot=1)

Copier/coller texte : [http://mediafiches.ac-creteil.fr/spip.php?article96&produit=6&id\\_mot=1](http://mediafiches.ac-creteil.fr/spip.php?article102&produit=6&id_mot=1)

Créer ses images : [http://mediafiches.ac-creteil.fr/spip.php?article124&produit=6&id\\_mot=1](http://mediafiches.ac-creteil.fr/spip.php?article96&produit=6&id_mot=1)

[Décomposer/composer texte :](http://mediafiches.ac-creteil.fr/spip.php?article124&produit=6&id_mot=1) http://mediafiches.ac-creteil.fr/spip.php?article97&produit=6&id\_mot=1

Dévoiler des éléments de cours : [http://mediafiches.ac-creteil.fr/spip.php?article6&id\\_mot=2](http://mediafiches.ac-creteil.fr/spip.php?article97&produit=6&id_mot=1)

Exploiter et gérer sa bibliothèque de ressources : [http://mediafiches.ac-creteil.fr/spip.php?article3&produit=6](http://mediafiches.ac-creteil.fr/spip.php?article6&id_mot=2)&id\_mot=1

Fabriquer révélateur de réponses : [http://mediafiches.ac-creteil.fr/spip.php?article14&produit=6&id\\_mot=](http://mediafiches.ac-creteil.fr/spip.php?article3&produit=6&id_mot=1)1

[Insérer des images dans une page :](http://mediafiches.ac-creteil.fr/spip.php?article14&produit=6&id_mot=1) http://mediafiches.ac-creteil.fr/spip.php?article122&produit=6&id\_mot=1

Insérer un son :

[http://mediafiches.ac-creteil.fr/spip.php?article103&produit=6&id\\_mot=1](http://mediafiches.ac-creteil.fr/spip.php?article122&produit=6&id_mot=1)

Insérer une vidéo :

[http://mediafiches.ac-creteil.fr/spip.php?article101&produit=6&id\\_mot=1](http://mediafiches.ac-creteil.fr/spip.php?article103&produit=6&id_mot=1)

Modifier attributs d'un texte :

[http://mediafiches.ac-creteil.fr/spip.php?article95&produit=6&id\\_mot=1](http://mediafiches.ac-creteil.fr/spip.php?article101&produit=6&id_mot=1)

Un cache à ouvertures multiples :

 $\frac{m}{2}$  imp.  $\frac{m}{2}$  including text according to the fraction  $\frac{m}{2}$  including the contribution of  $\frac{m}{2}$  including to  $\frac{m}{2}$  including to  $\frac{m}{2}$  including to  $\frac{m}{2}$  including to  $\frac{m}{2}$  including to